# ARPEGE MASTERK

Saint PRIEST, le jeudi 1er février 2018,

# **NOTICE DE PARAMETRAGE ET D'UTILISATION**

# **LOGIC 200 LOGICIEL DOSAGE MONO-PRODUIT**

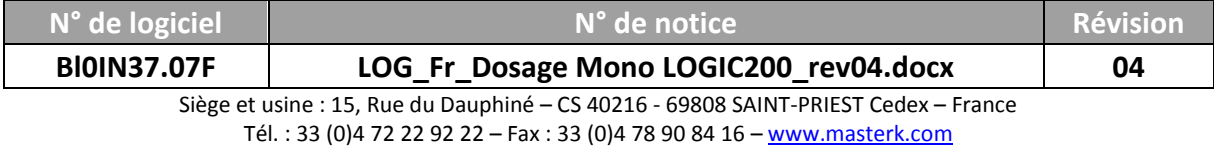

## **NOTICE DE PARAMETRAGE ET D'UTILISATION LOGIC 200 LOGICIEL DOSAGE MONO-PRODUIT**

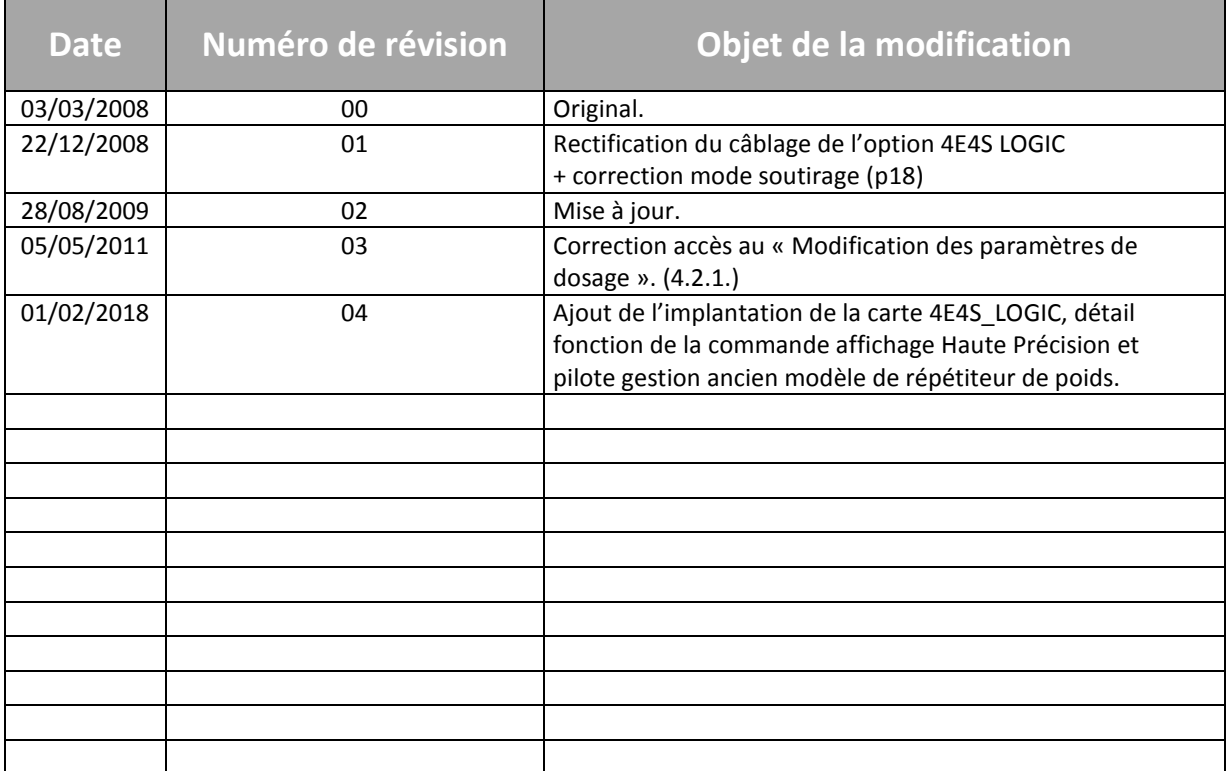

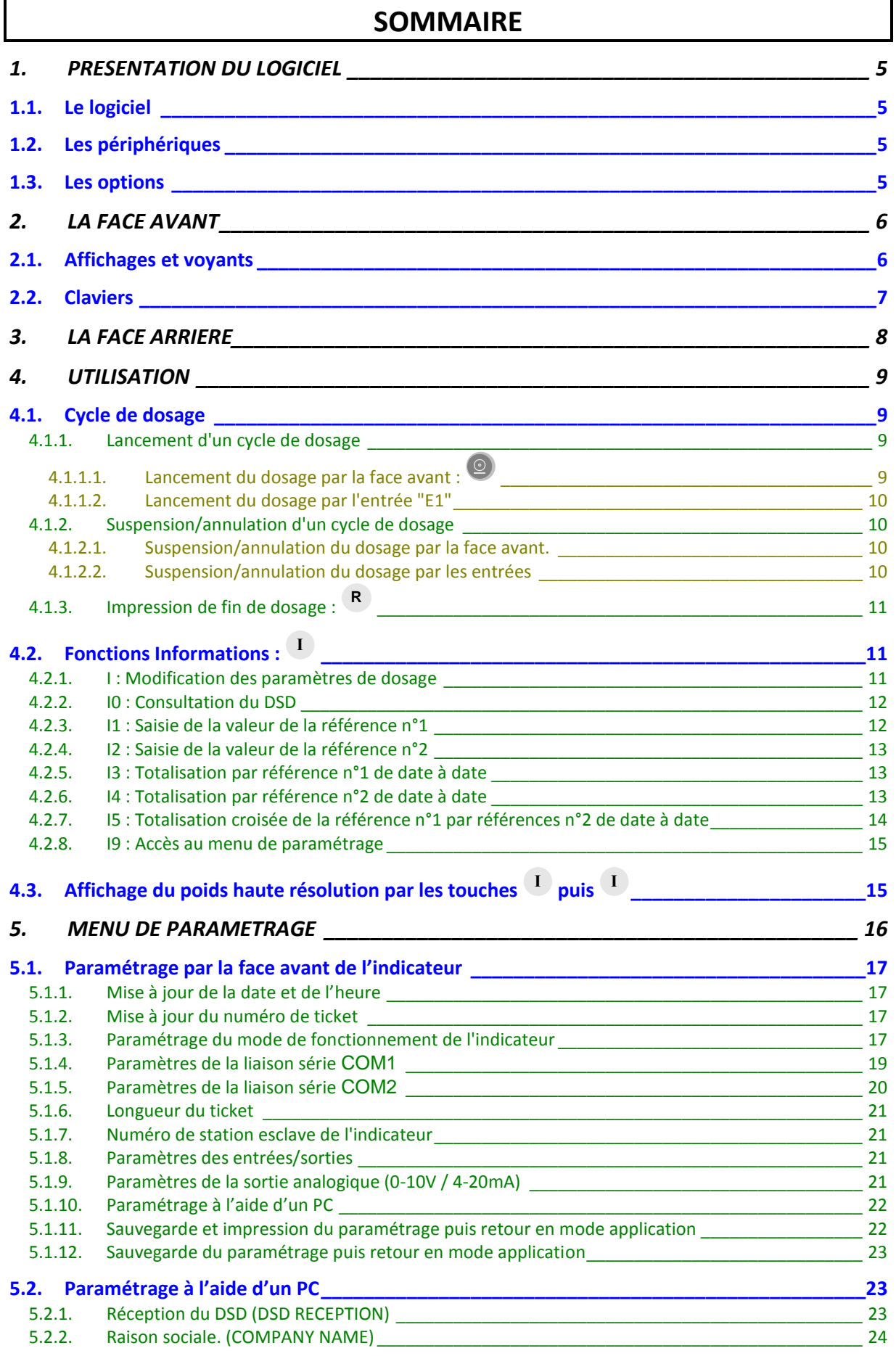

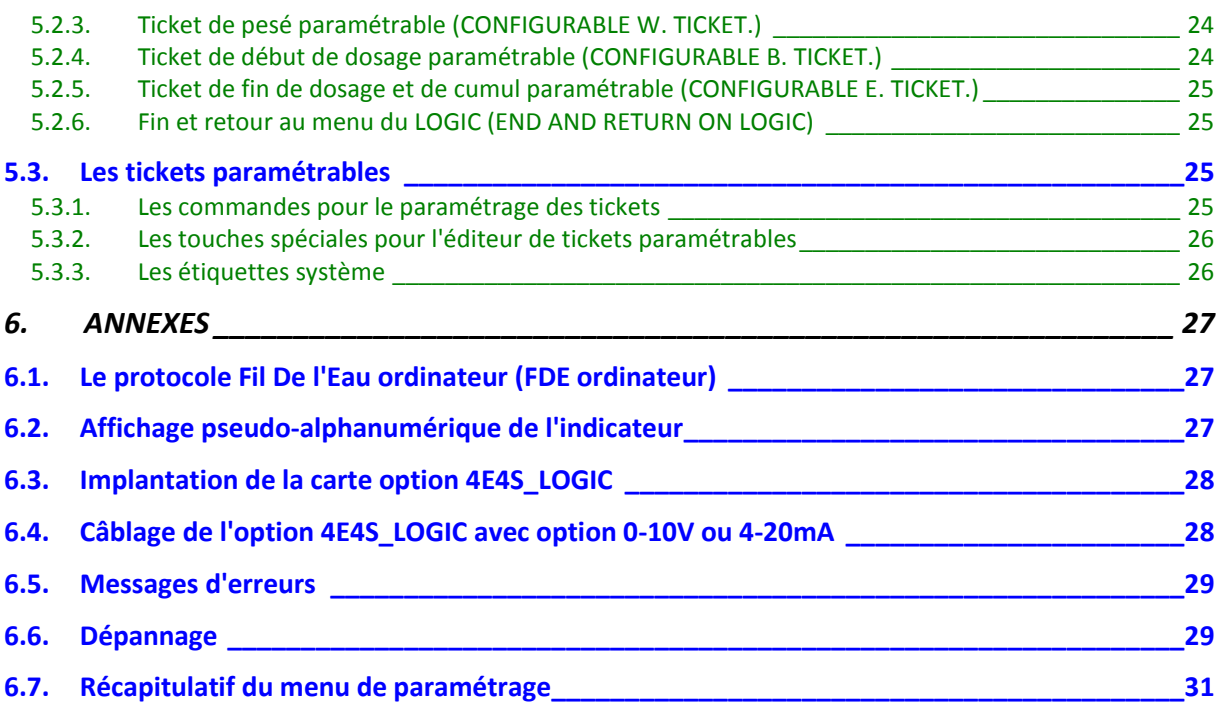

#### 1. PRESENTATION DU LOGICIEL

#### <span id="page-4-1"></span><span id="page-4-0"></span>**1.1. Le logiciel**

Le logiciel Dosage Mono-produit pour "*LOGIC 200*" a été étudié pour résoudre les problèmes de conditionnement sur peseuses ensacheuses. Il dispose simultanément de la puissance de calcul d'un microprocesseur très performant et de la rapidité d'exécution d'un comparateur analogique. Avec ses entrées et ses sorties, il est capable de gérer un cycle complet d'ensachage ou d'enfûtage sans l'aide d'aucun automatisme extérieur.

#### <span id="page-4-2"></span>**1.2. Les périphériques**

Les indicateurs "*LOGIC 200*" disposent en version standard de :

- 1 liaison série RS232 sur **COM1**. (Avec ou sans DTR)
- 1 liaison série RS485 2 fils sur **COM2**. (Avec ou sans résistance de terminaison RT de 120 ohm)
- 1 entrée pour capteur(s) analogique(s), 6 fils, sur **M1**. (Longueur maximum : 100m)

#### **Remarques :**

- Seul un câble doit être raccordé sur **M1**. La mise en parallèle des capteurs se faisant séparément dans une boîte de raccordement.
- La tresse du câble capteur analogique doit impérativement être reliée à la masse de l'indicateur.
	- 4 entrées TOR **ne nécessitant pas d'alimentation(\*)** sur **INPUT**. (Longueur maximum de câble : 3 m) 4 sorties (contacts secs avec commun) sur **OUTPUT**.
		- **Caractéristiques électriques maximum(\*) : V = 48V / I = 500mA.**
		- 1 sortie analogique 0-10V ou 4-20mA sur **ANALOGUE OUTPUT**. (Pour plus d'informations se reporter à la notice "SPECIFICATION DES CARTES ANALOGIQUES 0-10V ET 4-20mA")

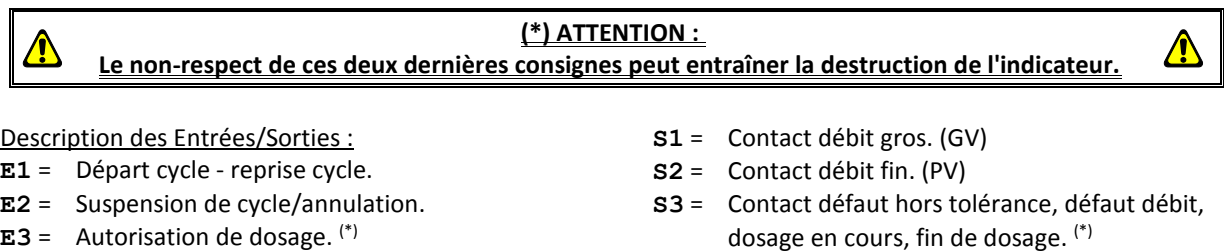

- **E4** = Autorisation de vidange/remplissage. (\*)
- dosage en cours, fin de dosage.
- **S4** = Contact vidange, seuil bas, seuil haut, remplissage. (\*)

*(\*) : Pour déterminer l'utilisation des contacts S3 / S4 et des entrées E3 / E4 se reporter en [5.1.8.](#page-20-2)*

#### <span id="page-4-3"></span>**1.3. Les options**

Les indicateurs "*LOGIC 200*" disposent en option d'une sortie analogique 0-10V ou 4-20mA : ("*carte fille 0- 10V*" ou " *carte fille 4-20mA*")

 1 sortie analogique 0-10V ou 4-20mA sur **ANALOGUE OUTPUT**. (Pour plus d'informations se reporter à la notice "SPECIFICATION DES CARTES ANALOGIQUES 0-10V ET 4-20mA")

2. LA FACE AVANT

<span id="page-5-1"></span><span id="page-5-0"></span>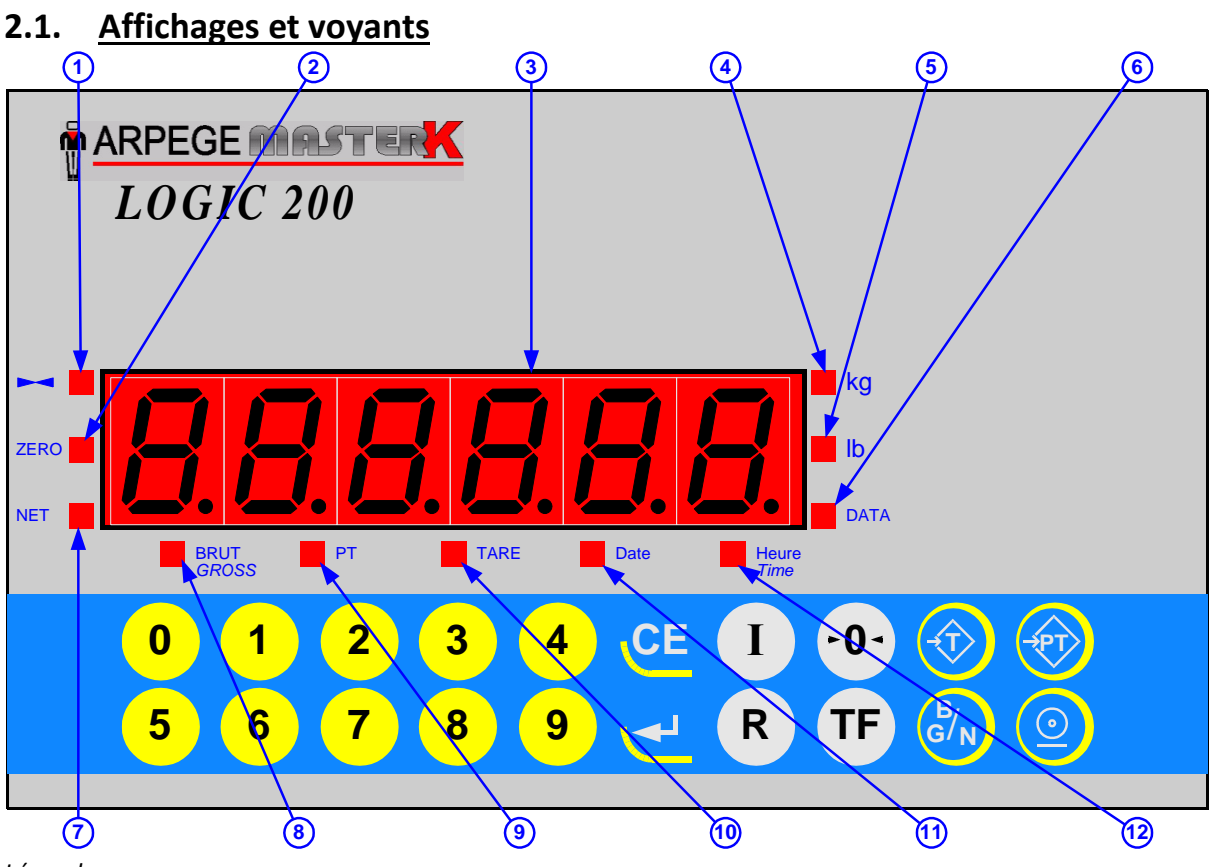

#### *Légende :*

- 1. Voyant indiquant l'affichage d'un poids stable.
- 2. Voyant indiquant le zéro correct du poids brut à +/- 1/4 d'échelon.
- 3. Afficheur de poids sur 6 digits.
- 4. Voyant indiquant l'affichage du poids en kilogramme.
- 5. Voyant indiquant l'affichage du poids en livre.
- 6. Voyant indiquant l'affichage d'une donnée.

#### **Remarques :**

- Conversion kilogramme en livre :  $1 \text{ kg} \Rightarrow 2.204 \text{ lb}$ , 1 lb  $\Rightarrow$  0.454 kg.

- Dans le cas de la consultation d'une pesée DSD :

- Le voyant "**DATA**" indique l'affichage de données,
- Les voyants "**kg**" et "**lb**" indiquent l'unité des poids de la pesée mémorisée dans le DSD,
- Le voyant "**BRUT**" ("*GROSS*") indique l'affichage du poids brut de la pesée mémorisée dans le DSD,
- Le voyant "**NET**" indique l'affichage du poids net de la pesée mémorisée dans le DSD,
- Le voyants "**PT**" ou "**TARE**" indiquent l'affichage la valeur et le type de tare de la pesée mémorisée dans le DSD,
- Le voyant "**Date**" indique l'affichage de la date de la pesée mémorisée dans le DSD,
- Le voyant "**Heure**" ("*Time*") indique l'affichage de l'heure de la pesée mémorisée dans le DSD.
- 7. Voyant indiquant l'affichage d'un poids NET.
- 8. Voyant indiquant l'affichage d'un poids BRUT.
- 9. Voyant indiquant l'affichage temporaire d'une Tare tabulée.
- 10. Voyant indiquant l'affichage d'une Tare.
- 11. Voyant indiquant l'affichage de la date.
- 12. Voyant indiquant l'affichage de l'heure.

#### <span id="page-6-0"></span>**2.2. Claviers**

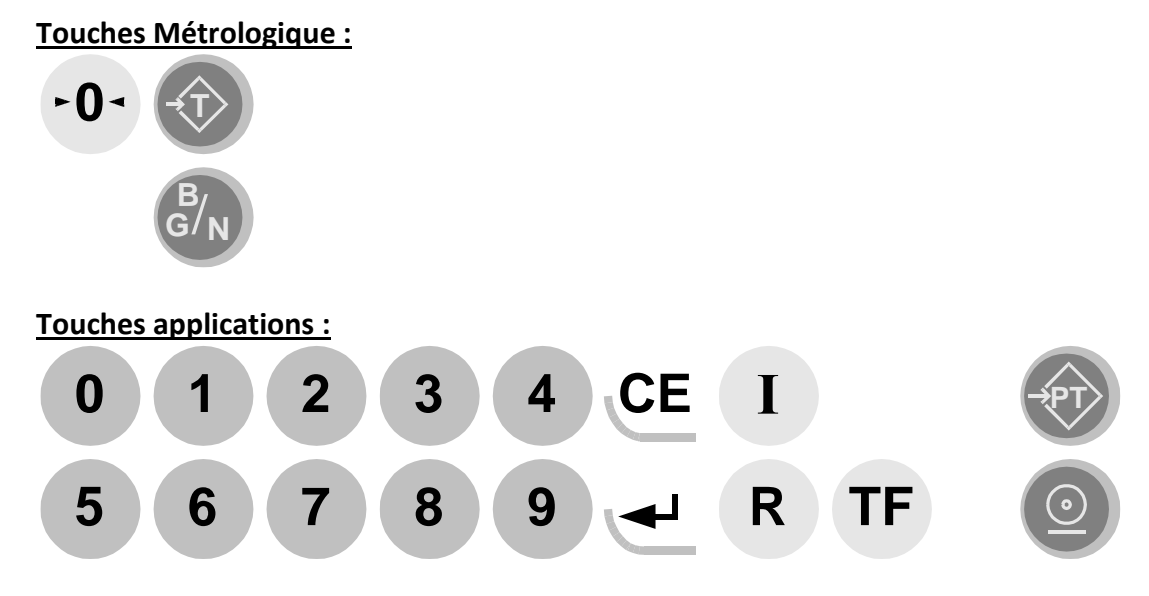

Touches de 0 à 9 : Touches numériques permettant la saisie, des poids, des codes, etc.

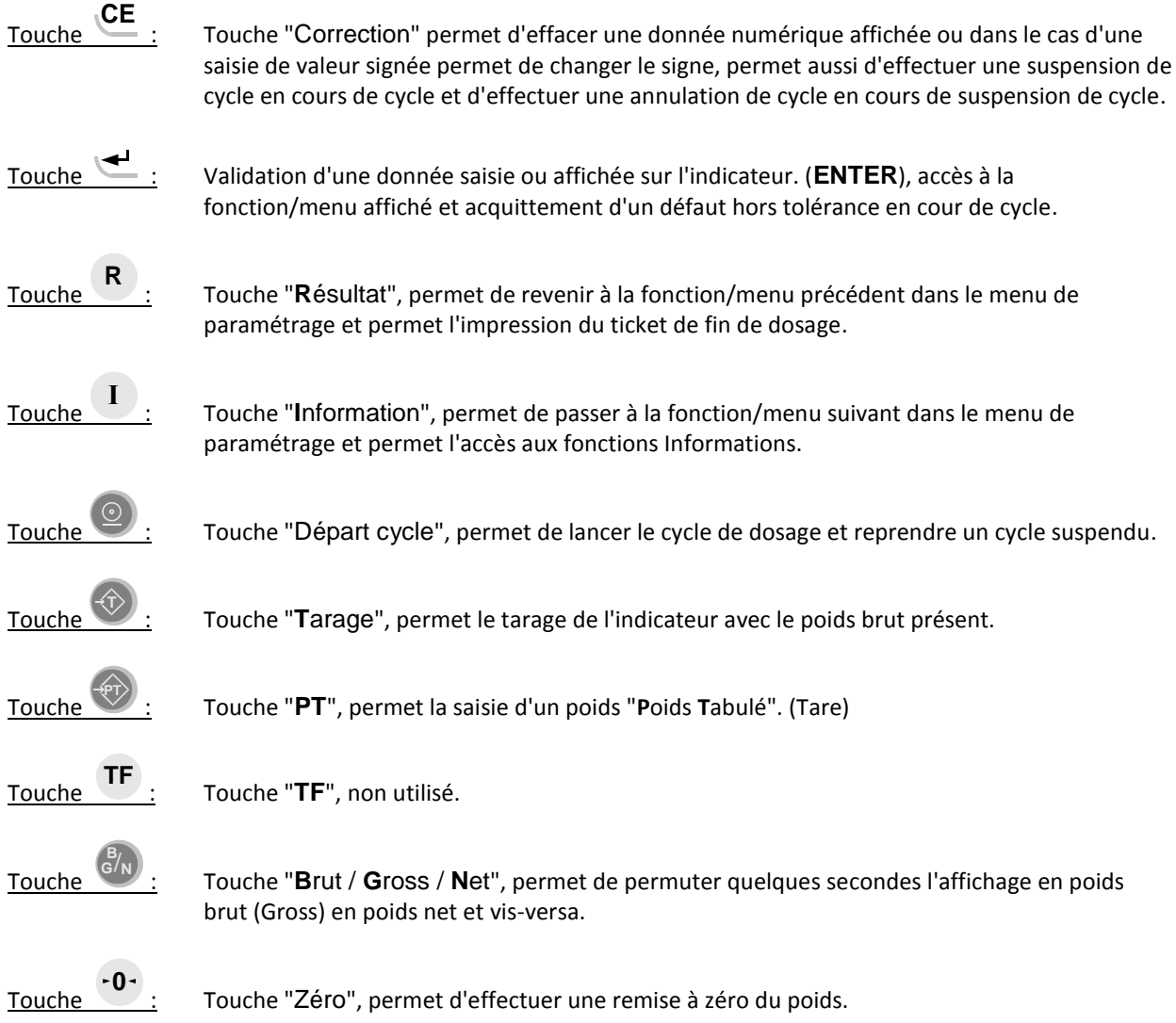

<span id="page-7-0"></span>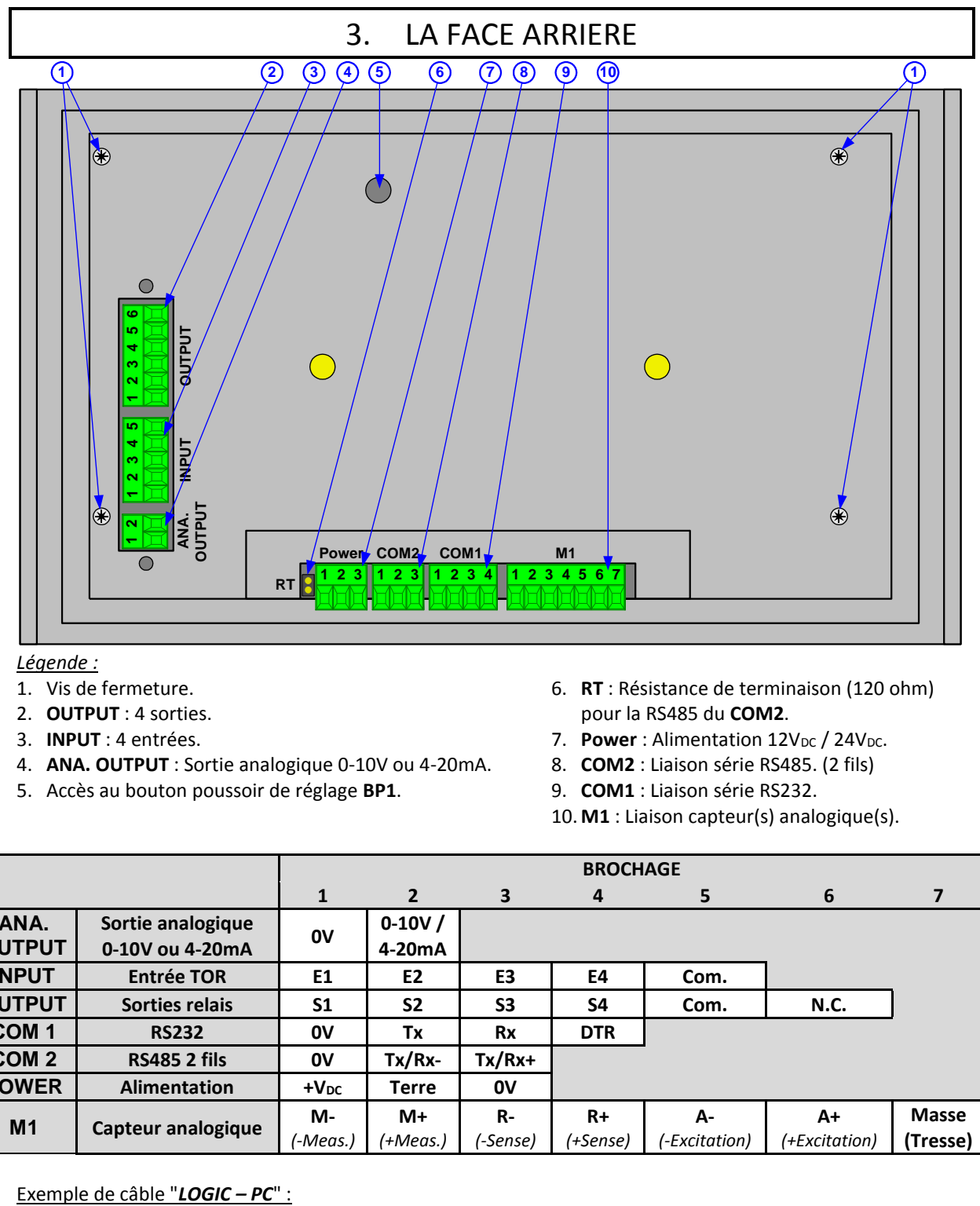

#### *Légende :*

- 1. Vis de fermeture.
- 2. **OUTPUT** : 4 sorties.
- 3. **INPUT** : 4 entrées.
- 4. **ANA. OUTPUT** : Sortie analogique 0-10V ou 4-20mA.
- 5. Accès au bouton poussoir de réglage **BP1**.
- 6. **RT** : Résistance de terminaison (120 ohm) pour la RS485 du **COM2**.
- 7. **Power**: Alimentation 12V<sub>DC</sub> / 24V<sub>DC</sub>.
- 8. **COM2** : Liaison série RS485. (2 fils)
- 9. **COM1** : Liaison série RS232.
- 10. **M1** : Liaison capteur(s) analogique(s).

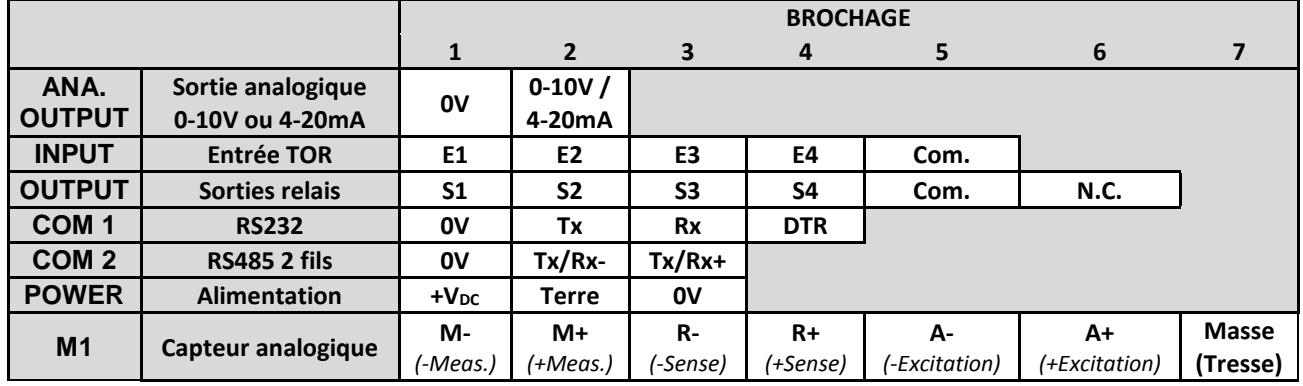

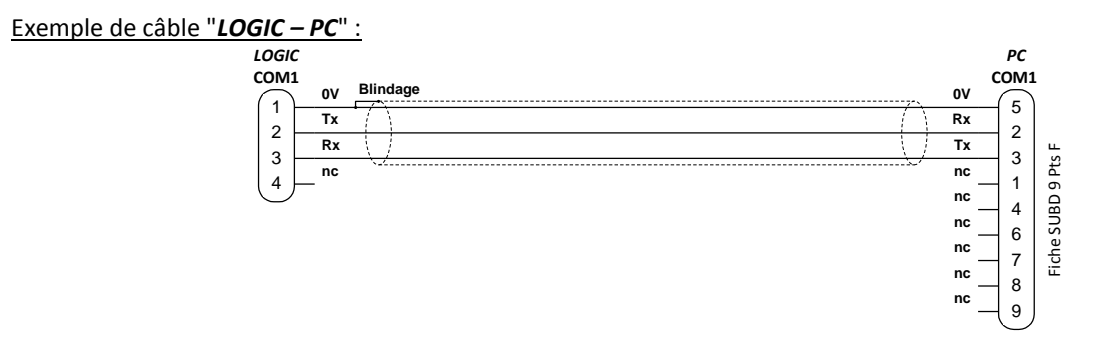

### 4. UTILISATION

#### <span id="page-8-1"></span><span id="page-8-0"></span>**4.1. Cycle de dosage**

#### <span id="page-8-2"></span>**4.1.1. Lancement d'un cycle de dosage**

Pour lancer le dosage on a deux possibilités soit par la face avant de l'indicateur, soit par l'intermédiaire de l'entrée "**E1**".

<span id="page-8-3"></span>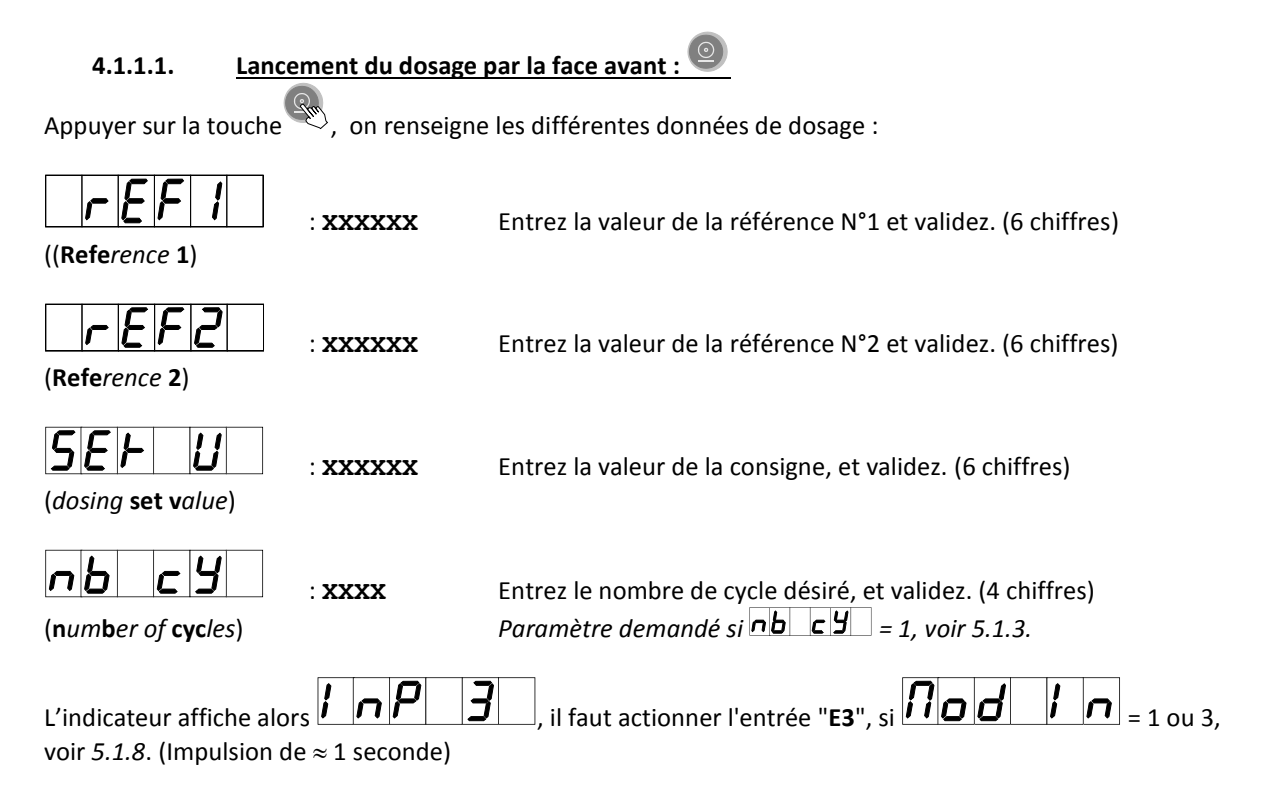

L'impression de début de dosage est effectuée et le dosage est lancé.

#### Exemple d'impression :

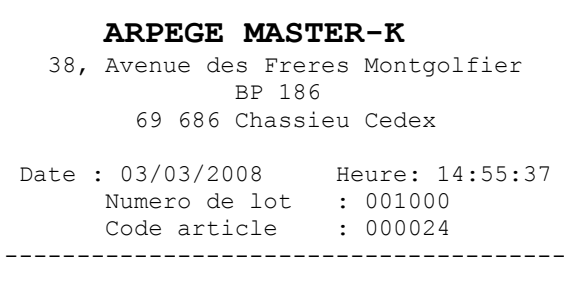

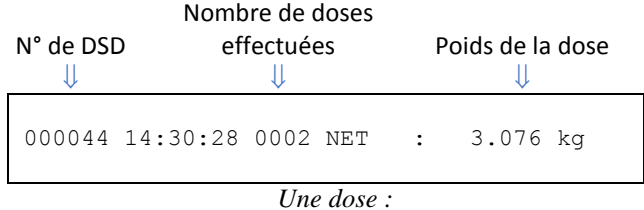

*Entête du dosage :*

Erreur possible :

Lo FH en alternance avec le poids : le poids est supérieur au seuil bas, déchargez la bascule afin que le poids soit inférieur au seuil bas ou désactivez le seuil bas en le mettant à zéro.

#### **4.1.1.2. Lancement du dosage par l'entrée "E1"**

<span id="page-9-0"></span>Il faut actionner l'entrée "**E1**". (Impulsion de  $\approx$  1 seconde)

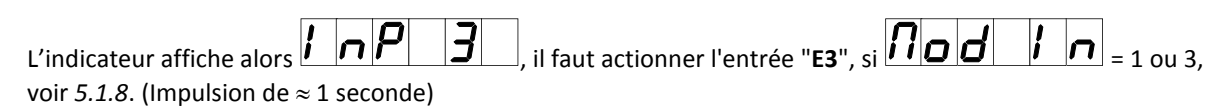

L'impression de début de dosage est effectuée et le dosage est lancé avec les paramètres de dosage prédéfini. (Voir *[4.2.1.](#page-10-2)*)

Exemple d'impression :

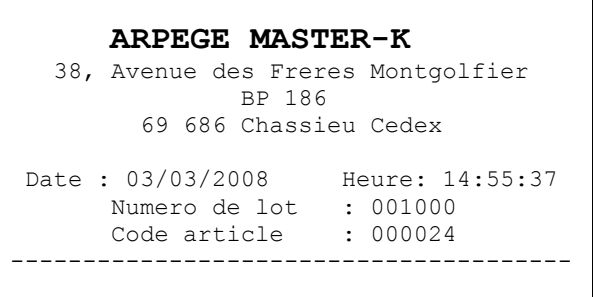

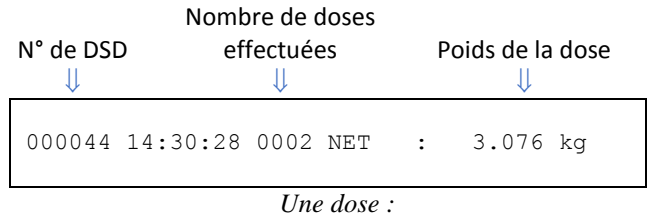

*Entête du dosage :*

Erreur possible :

Lo FH I en alternance avec le poids : le poids est supérieur au seuil bas, déchargez la bascule afin que le poids soit inférieur au seuil bas ou désactivez le seuil bas en le mettant à zéro.

#### <span id="page-9-1"></span>**4.1.2. Suspension/annulation d'un cycle de dosage**

Pour effectuer une suspension avec soit une reprise ou une annulation on a deux possibilités soit par la face avant de l'indicateur, soit par l'intermédiaire de l'entrée "**E2**".

#### **4.1.2.1. Suspension/annulation du dosage par la face avant.**

<span id="page-9-2"></span>Lors d'un cycle, il faut tabuler la touche L'indicateur affiche alors  $\boxed{\frac{1}{\sqrt{1}} \boxed{1}}$   $\boxed{1}$ , on a deux possibilités : **CE**

 $\Box$  Soit de reprendre le cycle en cours en tabulant la touche

□ Soit d'annuler le cycle en cours en tabulant la touche<sup>(CE</sup>).

#### **4.1.2.2. Suspension/annulation du dosage par les entrées**

<span id="page-9-3"></span>Lors d'un cycle, il faut actionner l'entrée "**E2**". (Impulsion de ≈ 1 seconde)

- L'indicateur affiche alors  $|D|$   $|D|$ , puis on a deux possibilités: Soit de reprendre le cycle en cours en actionnant l'entrée "**E1**". (Impulsion de 1 seconde)
- □ Soit d'annuler le cycle en cours en actionnant l'entrée "**E2**". (Impulsion de  $\approx$  1 seconde)

Remarque : Il est possible de reprendre un cycle en tabulant la touche

#### <span id="page-10-0"></span>**4.1.3. Impression de fin de dosage : R**

Pour effectuer une impression de fin de dosage, il faut tabuler la touche  $\widehat{\mathscr{L}}$ 

```
Exemple d'impression :
```

```
Nombre total de 
  dose du cycle \Rightarrow---------------------------------------
                  NB : 7 NET : 22.064 kg
                          MOYENNE : 3.1520 kg
                   Date : 03/03/2008 Heure: 14:55:32
                  Tel.:04 72 22 92 22 Fax.:04 78 90 84 16
                   www.masterk.com/marketing@masterk.com
                                                                     Poids total des 
                                                                  \Leftarrow doses faites
Poids moyen des \Rightarrowdoses
```
*Fin du dosage :*

#### <span id="page-10-1"></span>**4.2. Fonctions Informations : I**

Remarque : Les fonctions informations 16, 17 et 18 ne sont pas utilisables.

#### <span id="page-10-2"></span>**4.2.1. I : Modification des paramètres de dosage**

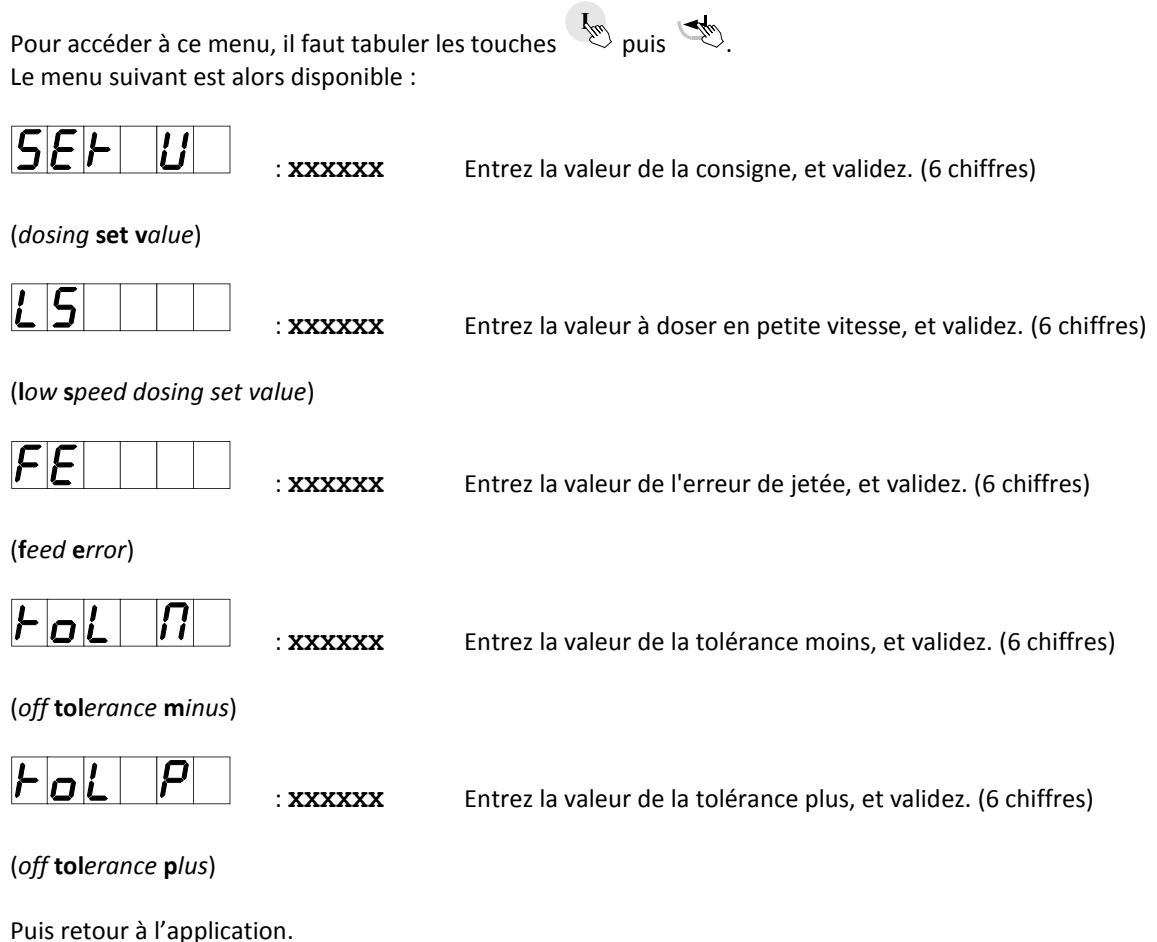

#### <span id="page-11-0"></span>**4.2.2. I0 : Consultation du DSD**

Pour consulter une des 14 000 dernières pesées stockées dans le DSD il faut tabuler les touches  $\sim$  puis  $\sim$  . **I 0**

L'indicateur demande alors de saisir le numéro de DSD à consulter :

$$
\boxed{d}{\boxed{5d}} \boxed{d}
$$
 
$$
|\mathbf{r}|
$$
 
$$
|\mathbf{r}|
$$
 
$$
|\mathbf{r}|
$$
 
$$
|\mathbf{r}|
$$
 
$$
|\mathbf{r}|
$$
 
$$
|\mathbf{r}|
$$
 
$$
|\mathbf{r}|
$$
 
$$
|\mathbf{r}|
$$
 
$$
|\mathbf{r}|
$$
 
$$
|\mathbf{r}|
$$
 
$$
|\mathbf{r}|
$$
 
$$
|\mathbf{r}|
$$
 
$$
|\mathbf{r}|
$$
 
$$
|\mathbf{r}|
$$
 
$$
|\mathbf{r}|
$$
 
$$
|\mathbf{r}|
$$
 
$$
|\mathbf{r}|
$$
 
$$
|\mathbf{r}|
$$
 
$$
|\mathbf{r}|
$$
 
$$
|\mathbf{r}|
$$
 
$$
|\mathbf{r}|
$$
 
$$
|\mathbf{r}|
$$
 
$$
|\mathbf{r}|
$$
 
$$
|\mathbf{r}|
$$
 
$$
|\mathbf{r}|
$$
 
$$
|\mathbf{r}|
$$
 
$$
|\mathbf{r}|
$$
 
$$
|\mathbf{r}|
$$
 
$$
|\mathbf{r}|
$$
 
$$
|\mathbf{r}|
$$
 
$$
|\mathbf{r}|
$$
 
$$
|\mathbf{r}|
$$
 
$$
|\mathbf{r}|
$$
 
$$
|\mathbf{r}|
$$
 
$$
|\mathbf{r}|
$$
 
$$
|\mathbf{r}|
$$
 
$$
|\mathbf{r}|
$$
 
$$
|\mathbf{r}|
$$
 
$$
|\mathbf{r}|
$$
 
$$
|\mathbf{r}|
$$
 
$$
|\mathbf{r}|
$$
 
$$
|\mathbf{r}|
$$
 
$$
|\mathbf{r}|
$$
 
$$
|\mathbf{r}|
$$
 
$$
|\mathbf{r}|
$$
 
$$
|\mathbf{r}|
$$
 
$$
|\mathbf{r}|
$$
 
$$
|\mathbf{r}|
$$
 
$$
|\mathbf{r}|
$$
 
$$
|\
$$

On a successivement les informations si dessous qui s'affichent :

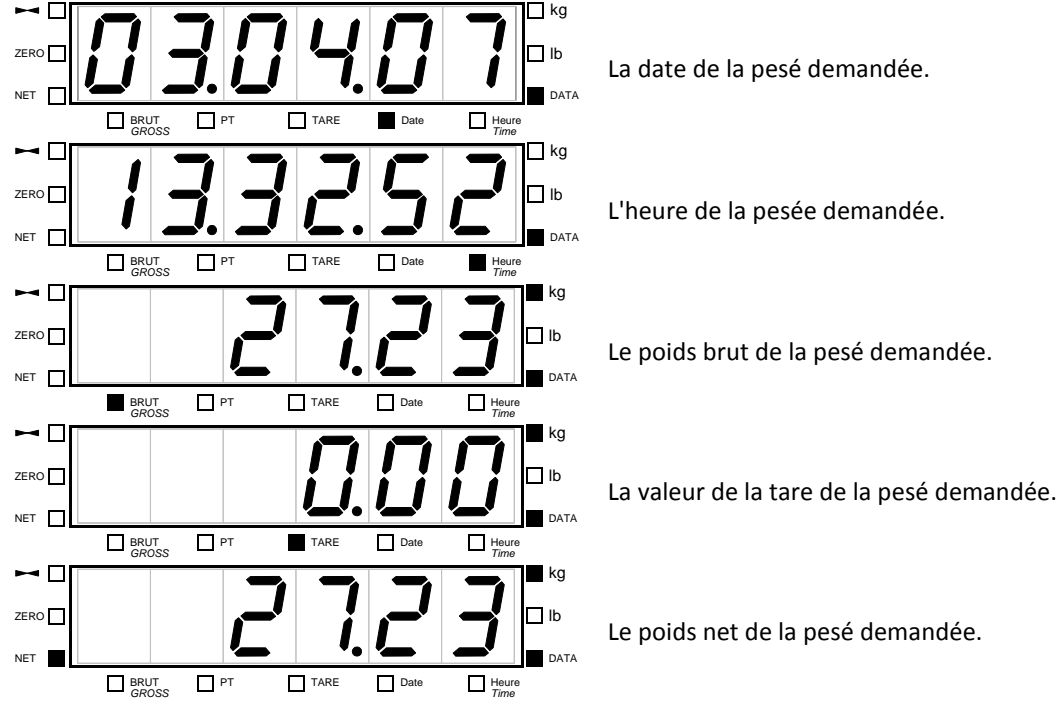

Puis on retourne au pesage.

#### **Remarques :**

- Chaque information s'affiche en clignotant pendant 8 secondes,
- Il est possible de passer à l'information suivante plus rapidement en tabulant la touche  $\blacktrianglelefteq$ ,
- Pendant l'affichage de la valeur de la tare, le type de tare est indiqué par le voyant  $\Box$  <sup>TARE</sup> (tarage par l'indicateur) ou le voyant $\square$ <sup>PT</sup>. (Valeur de tare tabulée ou chargée par protocole)

#### <span id="page-11-1"></span>**4.2.3. I1 : Saisie de la valeur de la référence n°1**

Pour saisir la valeur de la référence N°1 il faut tabuler les touches  $\gg$  puis  $\gg$ . L'indicateur affiche alors le message suivant : **I**<sub>m</sub> 1

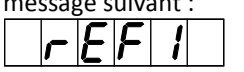

(**Refe***rence* **1**)

: XXXXXX Entrez la valeur de la référence N°1 (6 chiffres) et validez avec  $\mathbb{R}$ .

#### <span id="page-12-0"></span>**4.2.4. I2 : Saisie de la valeur de la référence n°2**

Pour saisir la valeur de la référence N°2 il faut tabuler les touches  $\sim$  puis  $\sim$  . L'indicateur affiche alors le message suivant :  $I^{\mu\nu}$   $\mathcal{S}^{\mu\nu}$ 

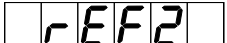

: XXXXXX Entrez la valeur de la référence N°2 (6 chiffres) et validez avec  $\mathbb{R}$ .

(**Refe***rence* **2**)

#### <span id="page-12-1"></span>**4.2.5. I3 : Totalisation par référence n°1 de date à date**

Pour faire une totalisation des pesées par la référence n°1 il faut tabuler les touches  $\sim$  puis  $\sim$  . L'indicateur affiche alors les messages suivants : **I** *I*<sup>m</sup>

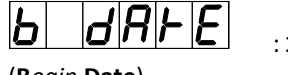

**XXXXXX** Entrez la date de début de la totalisation et validez avec ... (**B***egin* **Date**) Exemple : 050407 pour le 5 avril 2007.

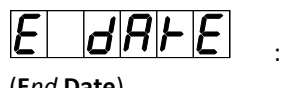

**XXXXXX** Entrez la date de fin de la totalisation et validez avec ... (**E***nd* **Date**) Exemple : 110407 pour le 11 avril 2007.

La totalisation (tri du DSD) est lancée, durant cette étape le message suivant est affiché Ensuite l'indicateur imprime le résultat de la totalisation.

Exemple d'impression :

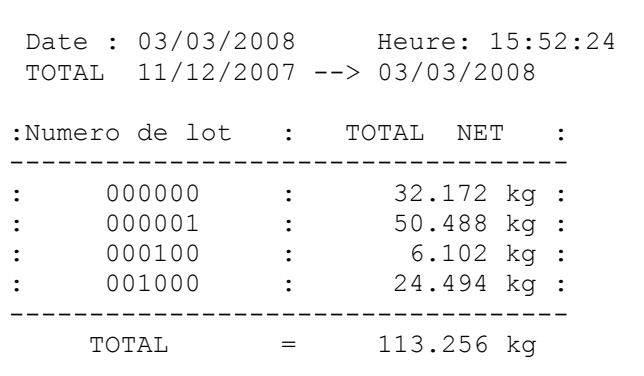

#### <span id="page-12-2"></span>**4.2.6. I4 : Totalisation par référence n°2 de date à date**

Pour faire une totalisation des pesées par la référence n°2 il faut tabuler les touches  $\phi \gg \phi$  puis  $\phi$ . L'indicateur affiche alors les messages suivants :

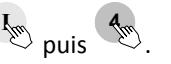

Ь dH **XXXXXX** Entrez la date de début de la totalisation et validez avec ... (**B***egin* **Date**) Exemple : 050407 pour le 5 avril 2007. r **XXXXXX** Entrez la date de fin de la totalisation et validez avec ... (**E***nd* **Date**) Exemple : 110407 pour le 11 avril 2007.

La totalisation (tri du DSD) est lancée, durant cette étape le message suivant est affiché  $\Box$   $\Box$ Ensuite l'indicateur imprime le résultat de la totalisation.

Exemple d'impression :

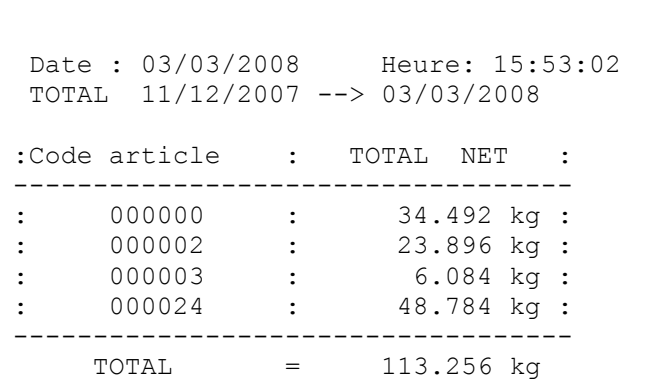

#### <span id="page-13-0"></span>**4.2.7. I5 : Totalisation croisée de la référence n°1 par références n°2 de date à date**

Pour faire une totalisation croisée des pesées de référence n°1 par référence n°2 il faut tabuler les touches

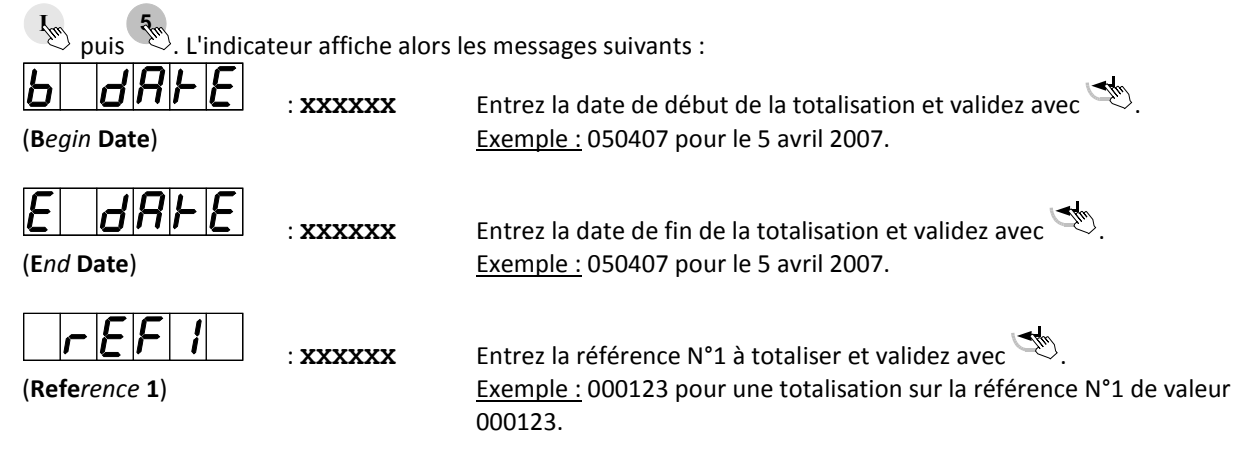

La totalisation (tri du DSD) est lancée, durant cette étape le message suivant est affiché  $\Box$  db Ensuite l'indicateur imprime le résultat de la totalisation.

**Remarque :** Si l'on entre la valeur "**000000**" pour la référence N°1 à totaliser on aura alors la totalisation croisée de toutes les pesées des différentes références N°1 par rapport aux références N°2.

#### Exemple d'impression :

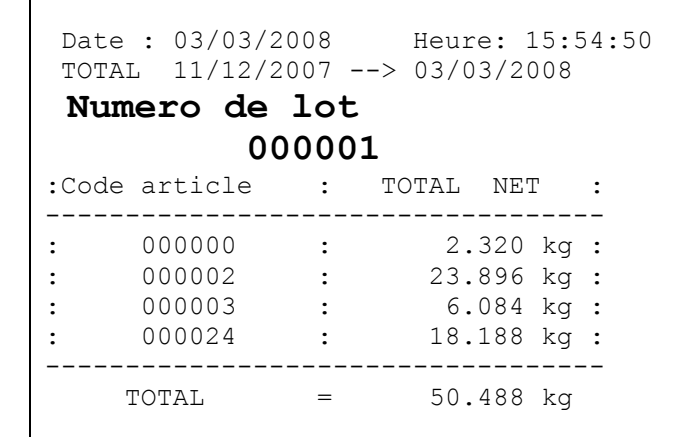

#### <span id="page-14-0"></span>**4.2.8. I9 : Accès au menu de paramétrage**

Pour accéder à ce menu, il faut tabuler les touches  $\leftrightarrow$  puis  $\leftrightarrow$ , l'indicateur affiche alors  $\Box$  .  $\Box$  .  $\Box$ (**S***ecret* **code**) *P***<sup>***w***</sup> <b>b** *B*<sup>*w*</sup>

Il faut successivement tabuler les touches suivantes  $\prec, \prec, \prec, \prec$  puis  $\prec$ , le menu de paramétrage est alors disponible. **7 8 0 6**

Reportez-vous au chapitre "*[5](#page-15-0)*. *[Menu de Paramétrage](#page-15-0)*" pour le détail du paramétrage.

### <span id="page-14-1"></span>**4.3.** Affichage du poids haute résolution par les touches  $\frac{1}{2}$  puis  $\frac{1}{2}$

Pour activer l'affichage du poids en haute résolution, tabuler successivement les touches  $\ket{\ll}$  puis  $\ket{\ll}$ . Le poids s'affiche pendant 5 secondes en haute résolution, le voyant "**DATA**" est alors allumé.  $\frac{1}{2}$  **I** 

<span id="page-15-0"></span>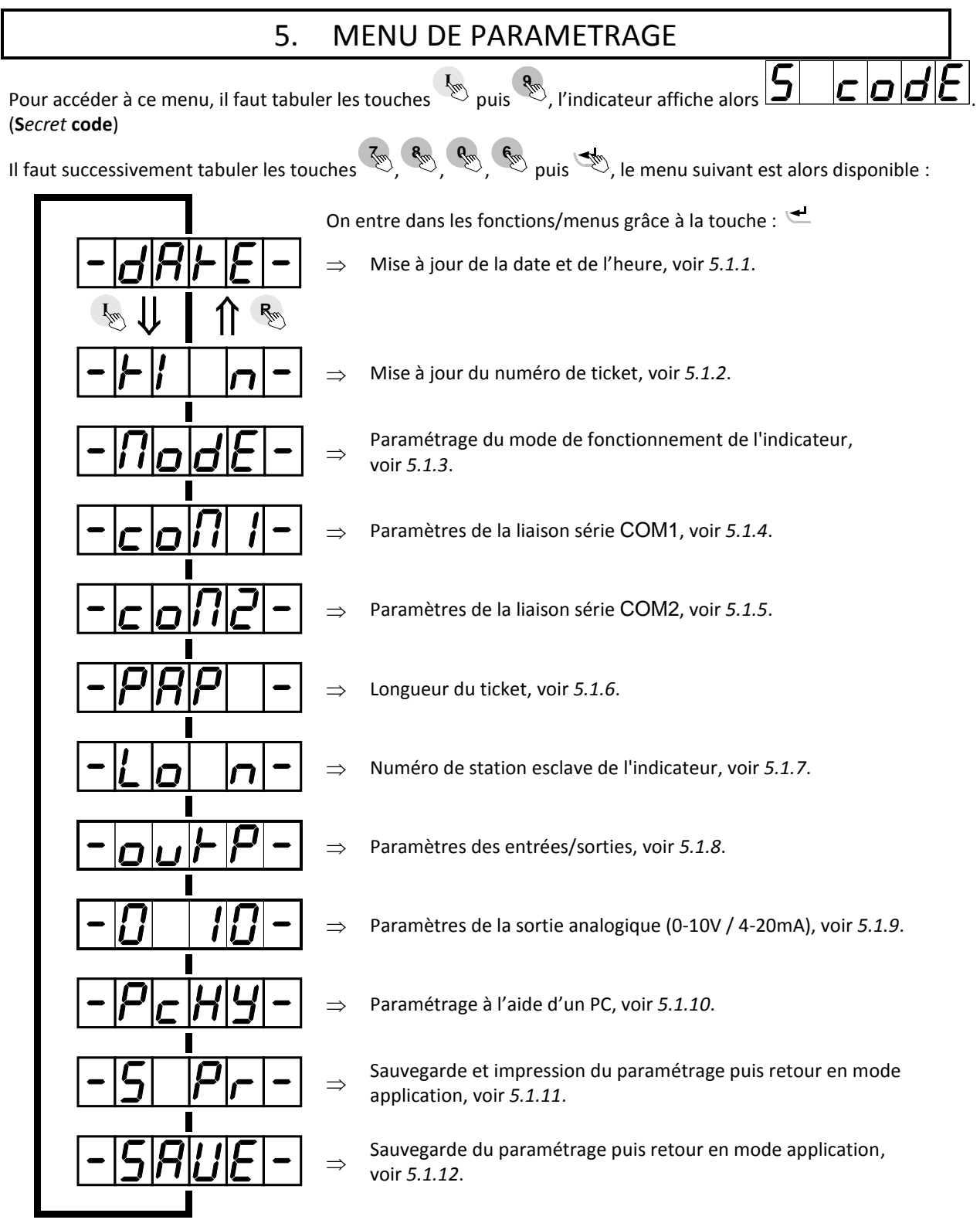

**Rappel :** Pour se déplacer dans le menu.

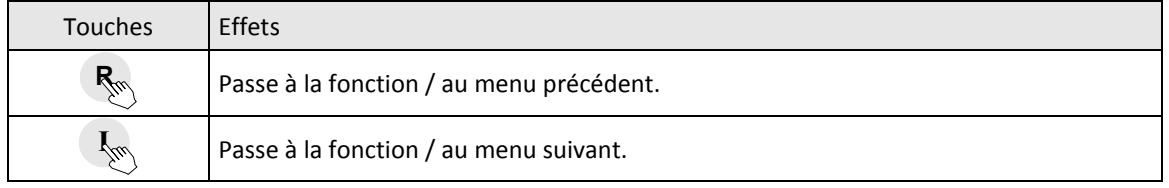

#### <span id="page-16-0"></span>**5.1. Paramétrage par la face avant de l'indicateur**

#### <span id="page-16-1"></span>**5.1.1. Mise à jour de la date et de l'heure**

<span id="page-16-2"></span>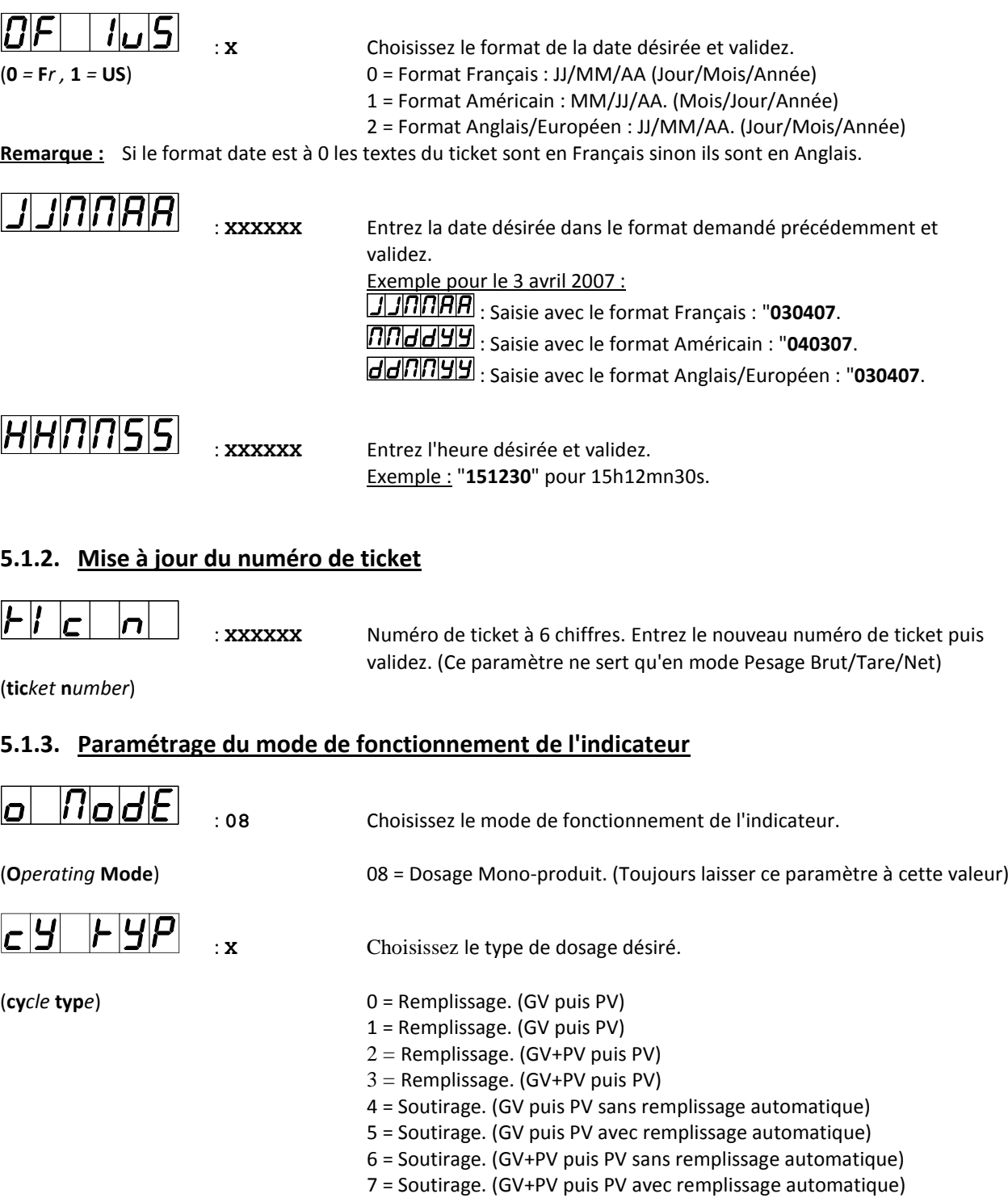

#### <span id="page-16-3"></span>**Remarque :**

En mode soutirage (4, 5, 6 ou 7) le remplissage ("FILL") sera demandé si poids brut < consigne + seuil bas.

![](_page_17_Figure_2.jpeg)

(**hi***gh* **th***reshold*)

#### <span id="page-18-0"></span>**5.1.4. Paramètres de la liaison série COM1**

![](_page_18_Picture_203.jpeg)

**Remarque:** Certaines combinaisons de nombre de bits, de parité et de nombre de stop ne sont pas disponibles. Choisir, dans la mesure du possible : 8 bits, pas de parité, et 1 stop.

#### <span id="page-19-0"></span>**5.1.5. Paramètres de la liaison série COM2**

![](_page_19_Picture_203.jpeg)

**Remarque:** Certaines combinaisons de nombre de bits, de parité et de nombre de stop ne sont pas disponibles. Choisir, dans la mesure du possible : 8 bits, pas de parité, et 1 stop.

#### <span id="page-20-0"></span>**5.1.6. Longueur du ticket**

![](_page_20_Figure_3.jpeg)

: **XX** Longueur d'une page papier en nombre de line feed pour les imprimantes 80 colonnes. (ILA80)

(**l***ine* **f***eed* **n***um***b***er*)

#### <span id="page-20-1"></span>**5.1.7. Numéro de station esclave de l'indicateur**

![](_page_20_Figure_7.jpeg)

: **XX** Entrez le numéro d'esclave de l'indicateur (2 chiffres) puis validez. Ce numéro sert aux protocoles de communication.

(**sla***ve* **n***umber*)

#### <span id="page-20-2"></span>**5.1.8. Paramètres des entrées/sorties**

![](_page_20_Figure_11.jpeg)

#### <span id="page-20-3"></span>**5.1.9. Paramètres de la sortie analogique (0-10V / 4-20mA)**

![](_page_20_Picture_232.jpeg)

Pour effectuer les deux réglages suivant, il faut brancher un voltmètre ou un ampèremètre, suivant le type de carte analogique utilisée.

![](_page_21_Figure_3.jpeg)

#### <span id="page-21-0"></span>**5.1.10. Paramétrage à l'aide d'un PC**

Pour cela il faut :

- relier le PC (sur Com1) avec l'indicateur. (sur Com1)
- lancer le logiciel Hyper terminal. (chemin d'accès d'hyperterm.exe: **"C:\Program Files\Accessoires\HyperTerminal\HYPERTRM.EXE"**).
- donner un nom à la connexion et valider.
- ensuite dans la rubrique "Connecter en utilisant" il faut valider "Diriger vers Com1".
- puis, on configure la connexion en 9600 Bauds, pas de parité, un stop, et aucun contrôle de flux.
- on valide la fonction  $\frac{|\cdot|P|}{\leq}$  sur l'indicateur, le message "PRESS [ENTER] ON THE PC" est affiché à l'écran du PC. On valide avec la touche .
- on obtient le menu suivant:
	- **0 : DSD RECEPTION ......... 1 : COMPANY NAME .......... 2 : CONFIGURABLE W. TICKET. 3 : CONFIGURABLE B. TICKET. 4 : CONFIGURABLE E. TICKET. 9 : END AND RETURN ON LOGIC**

(Voir ci-dessous le chapitre "*[5.2.](#page-22-1) [Paramétrage à l'aide d'un PC](#page-22-1)*")

#### <span id="page-21-1"></span>**5.1.11. Sauvegarde et impression du paramétrage puis retour en mode application**

Sauvegarde et impression du paramétrage dans la mémoire EEPROM. Cette fonction prend plusieurs secondes. (**20 secondes**)

Puis retour à l'application.

**Remarque :** L'impression des paramètres ne se fait que si l'on a une imprimante de déclarée sur **COM1** ou **COM2**.

#### <span id="page-22-0"></span>**5.1.12. Sauvegarde du paramétrage puis retour en mode application**

Sauvegarde du paramétrage dans la mémoire EEPROM sans impression. Cette fonction prend plusieurs secondes. (**20 secondes**)

Puis retour à l'application.

#### **Attention ! Si une coupure de courant se produit avant ou pendant la sauvegarde, les nouveaux paramètres seront perdus.**

![](_page_22_Picture_6.jpeg)

#### <span id="page-22-1"></span>**5.2. Paramétrage à l'aide d'un PC**

#### <span id="page-22-2"></span>**5.2.1. Réception du DSD (DSD RECEPTION)**

Cette fonction permet de sauvegarder, dans un fichier texte (.TXT), le DSD. Appuyez sur la touche 0 les informations suivantes sont visualisées sur l'écran :

"**BEGIN DATE (DDMMYY) : 010407**"

On rentre la date à partir de laquelle vous voulez récupérer le DSD, et on valide par  $\Box$ .

Les informations suivantes sont visualisées sur l'écran :

"**END DATE (DDMMYY) : 030407**"

On rentre la date jusqu'à laquelle vous voulez récupérer le DSD, et on valide par  $\downarrow$ .

Les informations suivantes sont visualisées sur l'écran :

#### " **Configure HYPERTERMINAL in TEXT CAPTURE MODE and START ENTER key to start transfer. At the end of transfer STOP THE CAPTURE ENTER key for return to MENU.**"

Pour cela, il faut aller dans "Transfert" puis dans "Capturer le texte", on définit le nom du fichier de sauvegarde et on valide "Démarrer", le PC est en attente d'informations.

Tabulez la touche ENTREE pour commencer le transfert du DSD. Une fois le transfert terminé, il faut aller dans "Transfert" puis dans "Capturer le texte" et "Arrêter".

Tabulez la touche ENTREE pour revenir au menu principal.

Exemple de récupération de DSD :

![](_page_22_Picture_219.jpeg)

#### <span id="page-23-0"></span>**5.2.2. Raison sociale. (COMPANY NAME)**

Appuyez sur la touche 1 les informations suivantes sont visualisées sur l'écran :

![](_page_23_Picture_223.jpeg)

#### <span id="page-23-1"></span>**5.2.3. Ticket de pesé paramétrable (CONFIGURABLE W. TICKET.)**

Appuyez sur la touche 2, les informations suivantes sont visualisées sur l'écran : " **STD W. TICKET (0=n 1=y):1**"

Si vous répondez "**1**" (oui), l'impression du ticket de pesée Brut/Tare/Net, du ticket de lot et du ticket FDE se fera suivant un type de ticket figé dans la mémoire de l'indicateur.

Si vous répondez "**0**" (non), l'impression du ticket de pesée Brut/Tare/Net, du ticket de lot et du ticket FDE se fera suivant le paramétrage du ticket.

Voir ci-dessous le chapitre "*[5.3.](#page-24-2) [Les tickets paramétrables](#page-24-2)*".

Les tickets standards sont toujours en mémoire dans l'indicateur. Ils sont réalisés dans un format permettant son impression sur une imprimante IBA40 (sur 40 colonnes). Ils regroupent toutes les informations recueillies au cours de la pesée.

#### <span id="page-23-2"></span>**5.2.4. Ticket de début de dosage paramétrable (CONFIGURABLE B. TICKET.)**

Appuyez sur la touche 3, les informations suivantes sont visualisées sur l'écran : " **STD B. TICKET (0=n 1=y):1**"

Si vous répondez "**1**" (oui), l'impression du ticket de début de dosage se fera suivant un type de ticket figé dans la mémoire de l'indicateur.

Si vous répondez "**0**" (non), l'impression du ticket de début de dosage se fera suivant le paramétrage du ticket. Voir ci-dessous le chapitre "*[5.3.](#page-24-2) [Les tickets paramétrables](#page-24-2)*".

Les tickets standards sont toujours en mémoire dans l'indicateur. Ils sont réalisés dans un format permettant son impression sur une imprimante IBA40 (sur 40 colonnes). Ils regroupent toutes les informations recueillies au cours de la pesée.

#### <span id="page-24-0"></span>**5.2.5. Ticket de fin de dosage et de cumul paramétrable (CONFIGURABLE E. TICKET.)**

Appuyez sur la touche 4, les informations suivantes sont visualisées sur l'écran : " **STD E. TICKET (0=n 1=y):1**"

Si vous répondez "**1**" (oui), l'impression du ticket de fin de dosage et du ticket de cumul se fera suivant un type de ticket figé dans la mémoire de l'indicateur.

Si vous répondez "**0**" (non), l'impression du ticket de fin de dosage et du ticket de cumul se fera suivant le paramétrage du ticket.

Voir ci-dessous le chapitre "*[5.3.](#page-24-2) [Les tickets paramétrables](#page-24-2)*".

Les tickets standards sont toujours en mémoire dans l'indicateur. Ils sont réalisés dans un format permettant son impression sur une imprimante IBA40 (sur 40 colonnes). Ils regroupent toutes les informations recueillies au cours de la pesée.

#### <span id="page-24-1"></span>**5.2.6. Fin et retour au menu du LOGIC (END AND RETURN ON LOGIC)**

Appuyez sur la touche 9, vous terminez la communication avec le PC et vous retournez au menu principal de l'indicateur.

#### <span id="page-24-2"></span>**5.3. Les tickets paramétrables**

Si vous désactivez le paramètre ticket standard, Le système vous propose alors le ticket paramétrable. Il permet une mise en page personnalisée et le choix des données imprimées. Ce ticket est réalisé par programmation à l'aide de commandes simples.

**Remarque :** Il est recommandé de créer le ticket par étapes successives. Paramétrez seulement quelques commandes et imprimez le ticket pour voir le résultat, et ainsi de suite.

#### <span id="page-24-3"></span>**5.3.1. Les commandes pour le paramétrage des tickets**

Il y a 8 commandes différentes qui permettent de piloter l'imprimante. Une commande est **toujours** composée de trois caractères **; 1 lettre ;** . Le point virgule ';' est le séparateur qui doit **obligatoirement s**e trouver entre chaque commande. Il peut aussi servir pour finir une ligne et être remplacé plus tard par une commande.

- ;A; = Nb avance papier
- ;B; = Nb espaces
- ;G; = Passage en gros caractères
- ;P; = Passage en caractères standard
- ;T; = Texte
- ;E; = Etiquette système
- ;C; = Caractère de contrôle
- ;?; = Fin de ticket (pas de donnée)

La syntaxe doit être :

La commande ;A; toujours suivie de 2 chiffres (nb d'avances papier) ex : ;A;02;

La commande ;B; toujours suivie de 2 chiffres (nb espaces) ex : ;B;09;

La commande ;G; toujours seule

La commande ;P; toujours seule

La commande ;C; toujours suivie de 2 caractères (valeur en hexadécimale) ex : ;C;1B;

La commande ;E; toujours suivie de 3 caractères (nom d'une des étiquettes systèmes) ex : ;E;RS1;

La commande ;T; toujours suivie du texte à imprimer (longueur variable) ex : ;T; VOICI LE TEXTE ;

La commande ;?; toujours seule

#### <span id="page-25-0"></span>**5.3.2. Les touches spéciales pour l'éditeur de tickets paramétrables**

![](_page_25_Picture_299.jpeg)

= passage à la ligne suivante.

#### <span id="page-25-1"></span>**5.3.3. Les étiquettes système**

Ces étiquettes permettent d'imprimer les données en mémoire dans le système.

**RS1** : 1ere ligne de la raison sociale. (20 caractères)

**RS2** : 2eme ligne de la raison sociale. (39 caractères)

**RS3** : 3eme ligne de la raison sociale. (39 caractères)

**RS4** : 4eme ligne de la raison sociale. (39 caractères)

**FT1** : 1ere ligne de la fin de ticket. (39 caractères)

**FT2** : 2eme ligne de la fin de ticket. (39 caractères)

**DNP** : Donnée numéro de ticket. (6 chiffres)

**NDS** : Donnée numéro de DSD. (6 chiffres)

**DDA** : Donnée date. (Date courante 8 caractères dans le format choisi dans le paramétrage)

**DDD** : Donnée jour. (Jour en cours 2 caractères)

**DDM** : Donnée mois. (Mois en cours 2 caractères)

**DDY** : Donnée année. (Année en cours 2 caractères)

**DHE** : Donnée heure. (Heure courante 5 caractères)

**DP1** : Donnée poids brut. (5 chiffres + unité de poids et virgule)

**DP2** : Donnée poids tare. (5 chiffres + unité de poids et virgule)

**DP3** : Donnée poids net. (5 chiffres + unité de poids et virgule)

**DR1** : Donnée de la référence n°1. (6 chiffres)

**DR2** : Donnée de la référence n°2. (6 chiffres)

**DC1** : Donnée cumul poids brut. (10 chiffres + unité de poids et virgule)

**DC2** : Donnée cumul poids tare. (10 chiffres + unité de poids et virgule)

**DC3** : Donnée cumul poids net. (10 chiffres + unité de poids et virgule)

**DC4** : Donnée cumul nombre de pesée. (5 chiffres)

**DMO** : Donnée moyenne des poids net. (8 chiffres + unité de poids et virgule avec trois chiffres après la virgule)

**DET** : Donnée écart type des poids net. (8 chiffres + unité de poids et virgule avec trois chiffres après la virgule)

**EP1** : Nom poids brut. (6 caractères)

**EP2** : Nom de la tare. (6 caractères)

**EP3** : Nom poids net. (6 caractères)

**ER1** : Nom de la référence n°1. (16 caractères)

**ER2** : Nom de la référence n°2. (16 caractères)

**ENP** : Etiquette du numéro de ticket. (16 caractères)

**EDS** : Etiquette du numéro de DSD. (16 caractères)

**T39** : Suite de 39 tirets. (Signe moins : "**---------------------------------------**")

# 6. ANNEXES

#### <span id="page-26-1"></span><span id="page-26-0"></span>**6.1. Le protocole Fil De l'Eau ordinateur (FDE ordinateur)**

La fonction est activée si le type de pilote de **COM1** ou **COM2** est à "**06**", voir "*[5.1.4.](#page-18-0) [Paramètres de la liaison](#page-18-0)  [série COM1](#page-18-0)*" et "*[5.1.5.](#page-19-0) [Paramètres de la liaison série COM2](#page-19-0)*".

Pour chaque pesée on a la trame suivante qui est envoyée :

![](_page_26_Picture_352.jpeg)

#### *Légende :*

- Les différents champs sont codés en ASCII.
- $-$  <09>  $\Rightarrow$  Séparateur de champs. (09 H, 09 d)
- $<$ OD $><$ OA $>$   $\Rightarrow$  CR/LF. (OD H, 13 d / OA H, 10 d)

Une fois la trame envoyé l'indicateur attends un acquittement de la commande (<06>  $\Rightarrow$  ACK) par le système cible.

Tant que le système cible n'a pas acquitté la trame est-elle est automatiquement répétée toutes les 3 secondes, les autres trames sensées être émises sont mises en attente dans la limite de 250 trames. Si l'on a 250 trames FDE ordinateur en attente toute nouvelle trame sera perdue

#### <span id="page-26-2"></span>**6.2. Affichage pseudo-alphanumérique de l'indicateur**

![](_page_26_Picture_353.jpeg)

![](_page_26_Picture_354.jpeg)

#### <span id="page-27-0"></span>**6.3. Implantation de la carte option 4E4S\_LOGIC**

![](_page_27_Figure_3.jpeg)

#### <span id="page-27-1"></span>**6.4. Câblage de l'option 4E4S\_LOGIC avec option 0-10V ou 4-20mA**

![](_page_27_Figure_5.jpeg)

#### <span id="page-28-0"></span>**6.5. Messages d'erreurs**

![](_page_28_Figure_3.jpeg)

#### <span id="page-28-1"></span>**6.6. Dépannage**

 $\bullet$  L'indicateur affiche le message suivant :  $\boxed{b}$   $\boxed{H}$   $\boxed{F}$ 

Vérifiez la tension de la pile de l'indicateur, elle doit être supérieure à 2,9V<sub>DC</sub>, dans le cas contraire il faut la remplacer.

 L'indicateur affiche le message suivant : Vérifiez la tension d'alimentation de l'indicateur, elle doit être comprise entre 12V<sub>DC</sub> et 24V<sub>DC</sub>.

lolr L'indicateur affiche le message suivant :

Le signal fourni par la cellule de pesée est trop important pour être mesuré par l'indicateur. (Surcharge, câblage, indicateur non réglé, …)

 $|O|C$ • L'indicateur affiche le message suivant : l

Le signal fourni par la cellule de pesée est trop faible pour être mesuré par l'indicateur. (Detarage, câblage, indicateur non réglé, …)

 $\cdot$  L'indicateur affiche le message suivant :  $\mathsf{E}\mathsf{E}\mathsf{P}$ Redémarrez l'indicateur, et refaite le réglage de l'indicateur.

L'indicateur affiche le message suivant :  $E$   $\boxed{\Gamma}$  $F$  $F$  $F$ Le capteur analogique n'est correctement raccordé, vérifiez que les retours d'alimentation (R+/R-) sont correctement raccordés.

 $\bullet$  L'indicateur affiche le message suivant :  $U$ Redémarrez l'indicateur, et refaite le réglage de l'indicateur.

 $\cdot$  L'indicateur affiche le message suivant :  $\boxed{A}$   $\boxed{7}$   $\boxed{7}$ Vérifiez le câblage du capteur (**M1**) et le paramétrage de l'indicateur.

 $H$  $\bullet$  L'indicateur affiche le message suivant :  $\Box$ Le poids est inférieur au seuil bas, chargez la bascule.

 $\cdot$  L'indicateur affiche le message suivant :  $E \cap \neg$   $B \Box$ La valeur consigne de dosage est à 0, relancez le cycle de dosage avec une valeur de consigne correcte.

 $\cdot$  L'indicateur affiche le message suivant :  $\mathcal{E}$   $\vdash$   $\vdash$  $|B|$  / La valeur consigne de dosage est supérieur au seuil haut, relancez le cycle de dosage avec une valeur de consigne correcte.

• L'indicateur affiche le mes La valeur consigne de dosage est inférieure à l'erreur de jetée, relancez le cycle de dosage avec une valeur de consigne correcte.

• L'indicateur affiche le message suivant :  $\mathbf{L} \mid \mathbf{C} \mid \mathbf{P}$ L'indicateur attend l'autorisation de dosage. (Entrée **E3**)

L'indicateur affiche le message suivant :  $\mathbf{L}$   $\mathbf{\Omega}$ L'indicateur attend l'autorisation de vidange / remplissage. (Entrée **E4**)

#### *Si vos problèmes persistent, contactez votre revendeur le plus proche ou le SAV de la société ARPEGE MASTER-K.*

#### Page 30 sur 32

$$
\mathsf{ssage\; suivant} : \mathsf{E} \, \mathsf{F} \, \mathsf{F} \quad \mathsf{B} \, \mathsf{F}
$$

![](_page_29_Picture_21.jpeg)

#### <span id="page-30-0"></span>**6.7. Récapitulatif du menu de paramétrage**

![](_page_30_Figure_3.jpeg)

![](_page_31_Picture_0.jpeg)